## Como ativar a edição manual de preço total de orçamentos / medições / aditivos

## **Passo 1**

Menu administração > entidade >

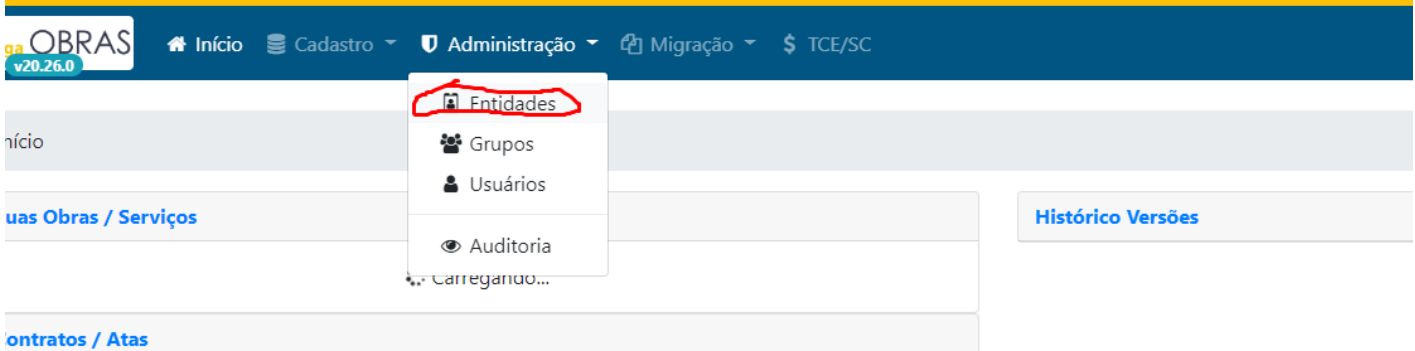

## **Passo 2**

selecionar a entidade >

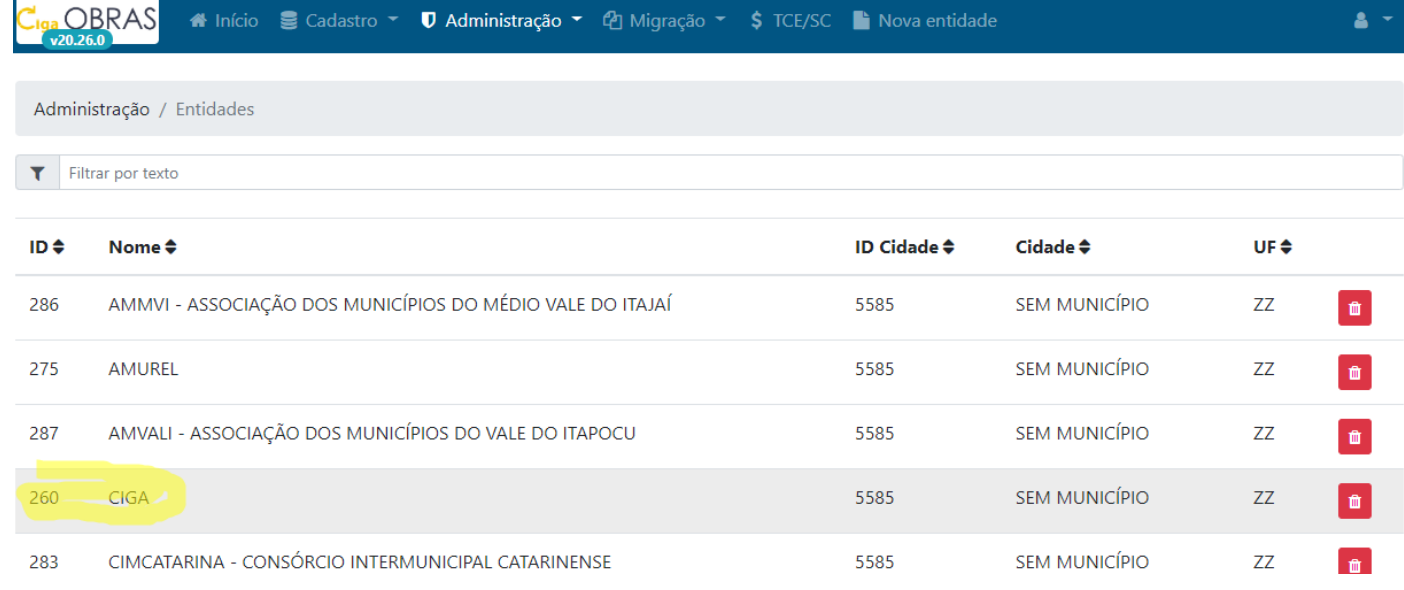

## **Passo 3**

personalizações > marcar a opção "Orçamento / Cronograma / Medição - Edição manual de preço total *(Não Recomendado)"*

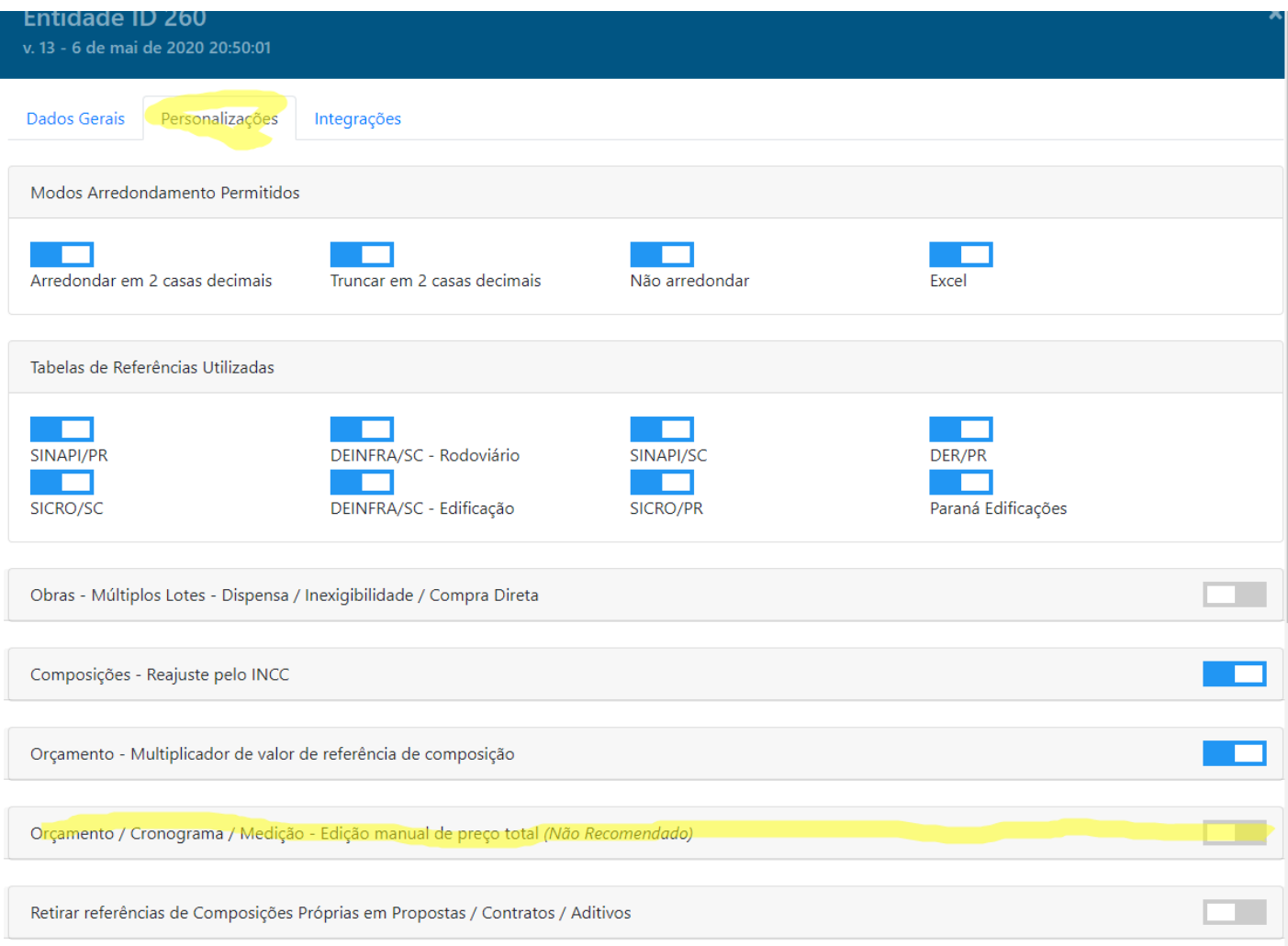

Revisão #3 Criado 18 maio 2020 15:31:34 Atualizado 20 outubro 2020 10:02:58